How to block deductions when an employee has more than one check in a payroll:

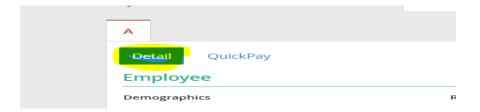

When creating an additional check:

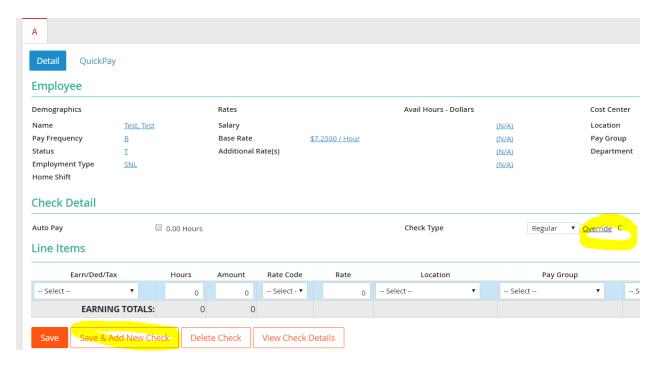

Click "Override".

Another possible view, if you are in the payroll batch. From the employee's check detail screen, you can override the deductions.

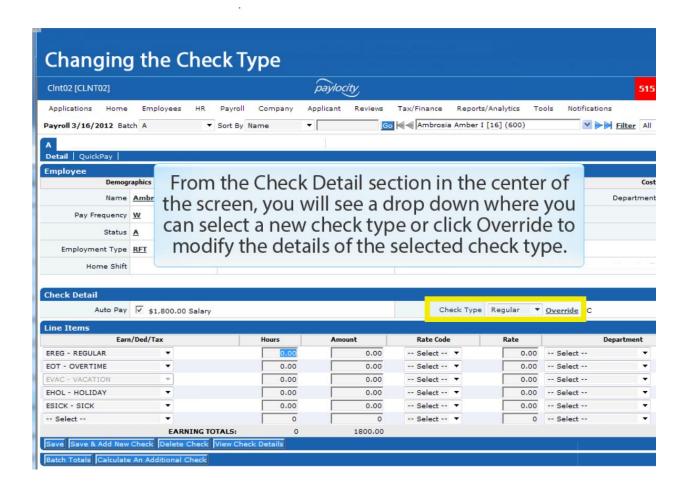

From here you can block All Earnings or Deductions or just the ones that are needed. For example: You may want to block Health deductions, but keep the 403B calculation.

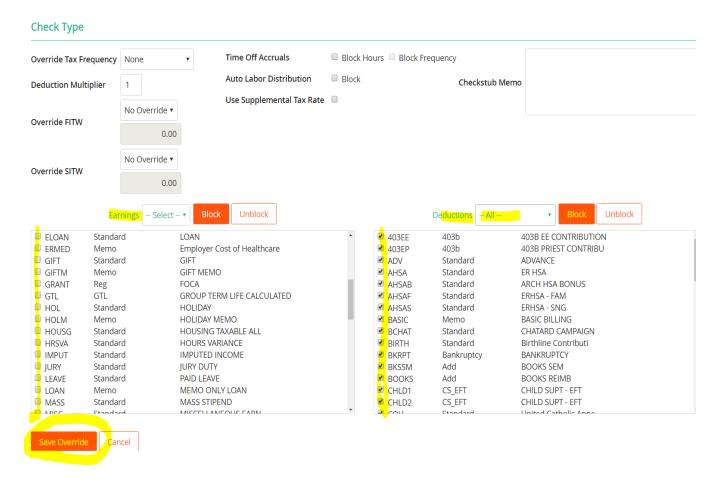

Save.

## View check details.

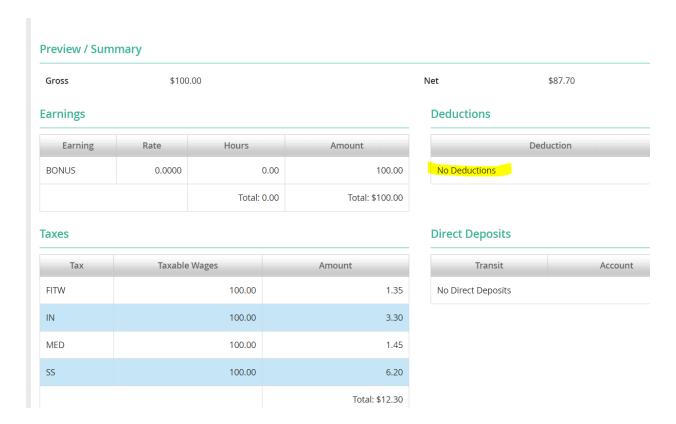